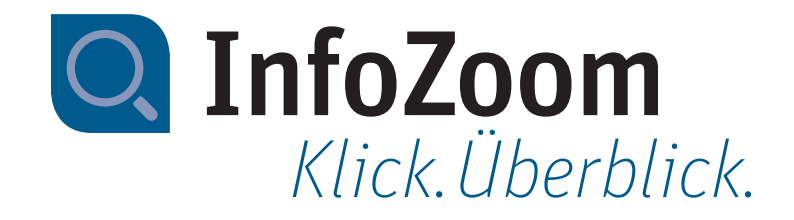

# Neu in InfoZoom Desktop 2022

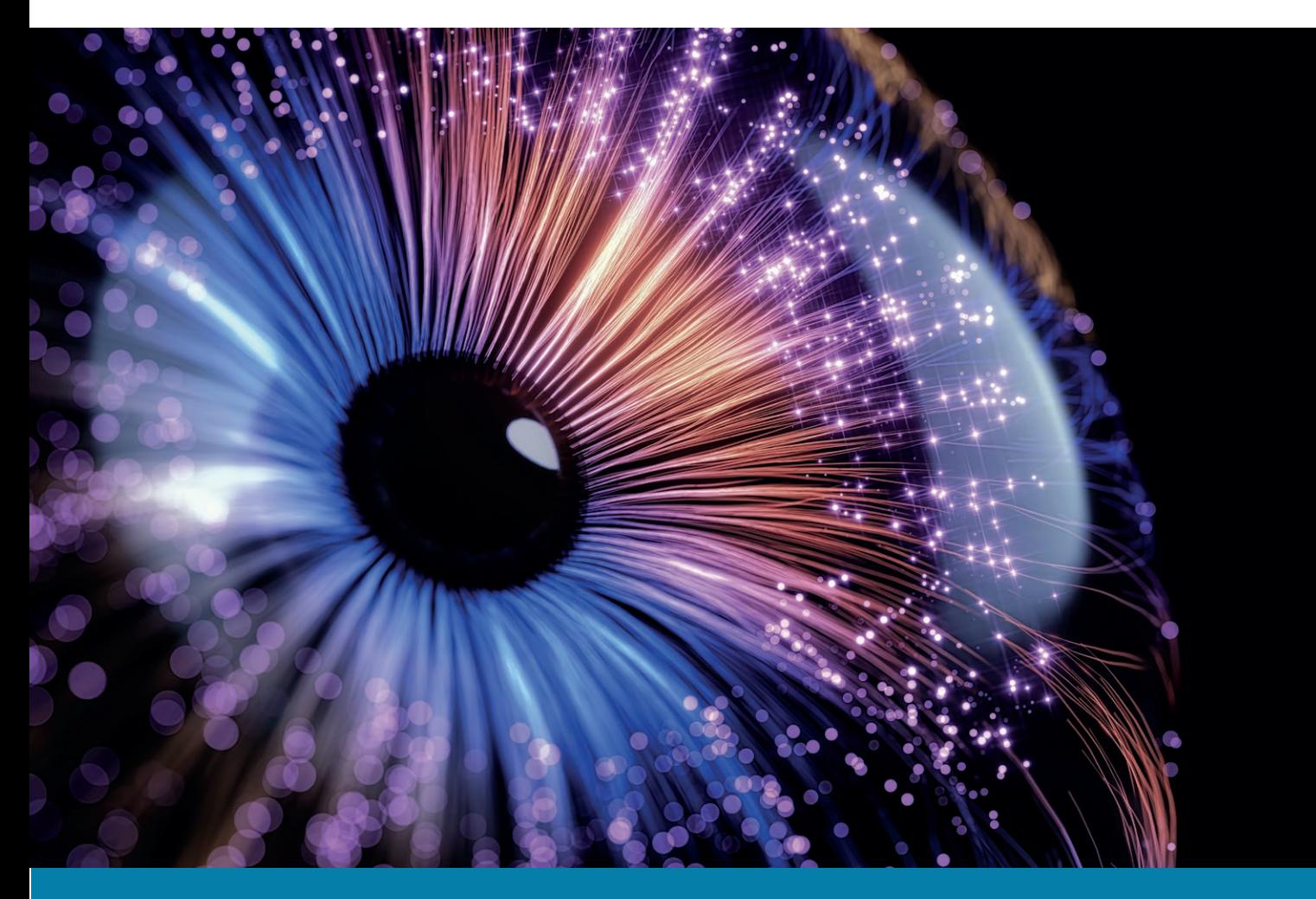

*Technisches Datenblatt InfoZoom 2022*

## Neue Funktionen – Highlights

#### *Zugriff auf SAP Daten\**

Über den InfoZoom Datenbankassistenten können Sie ab sofort über ODBC auf Daten aus SAP zugreifen. Der Zugriff auf einzelne Tabellen ist ebenfalls möglich. Dies gilt sowohl für klassische R/3- sowie für neue S/4-Datenbanken. Es gelten die Zugriffs-Restriktionen seitens SAP von max. 512 Byte Satzlänge.

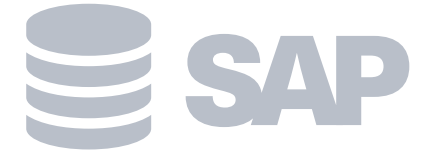

*\* Sie benötigen hierfür einen externen ODBC-Treiber für SAP*

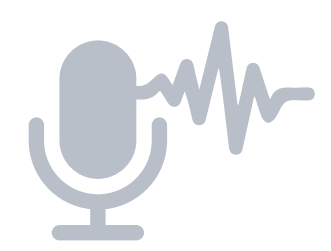

#### *Kölner Phonetik – Erweiterung Soundex Funktion*

In InfoZoom Desktop 2022 erweitern wir die bekannte Soundex-Funktion um die sogenannte Kölner Phonetik. Die Kölner Phonetik ist angepasst an die deutsche Sprache, sodass bspw. Umlaute erkannt werden und dadurch noch bessere Treffermengen für unsere Soundex-Funktion erzielt werden können.

#### *Erweiterung der Fallunterscheidung*

Mit der Erweiterung der Fallunterscheidung schaffen wir eine starke Vereinfachung zur Abbildung komplexer Abhängigkeiten. Während das Ergebnis eines konkreten Falls bisher nur einen konstanten Wert beinhalten konnte, können jetzt auch Attribute aus der Tabelle ausgewählt werden. Bisher war der direkte Bezug zu einem Attribut nur mit einer aufwändigen Verkettung von Funktionen möglich.

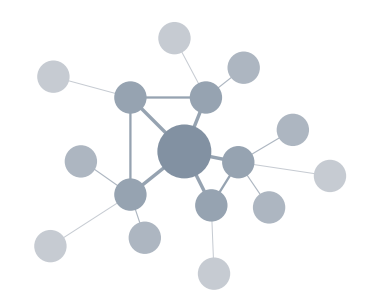

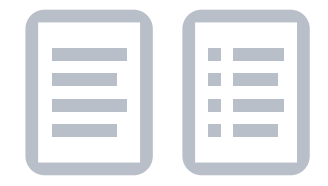

#### *»Make List« – neue Listenfunktion*

Wir erweitern in InfoZoom Desktop 2022 unsere Listenfunktion: Ähnlich einer Split-Funktion zerlegt die Funktion »Make List« einen Text in eine Liste. Dies vereinfacht u.a. die Zerlegung eines Textes bei regulären Ausdrücken und ist in Kombination mit vorhandenen Funktionen ein starkes Werkzeug zum Abgleich von Texten.

### Datenquellen und Ergebnisverarbeitung

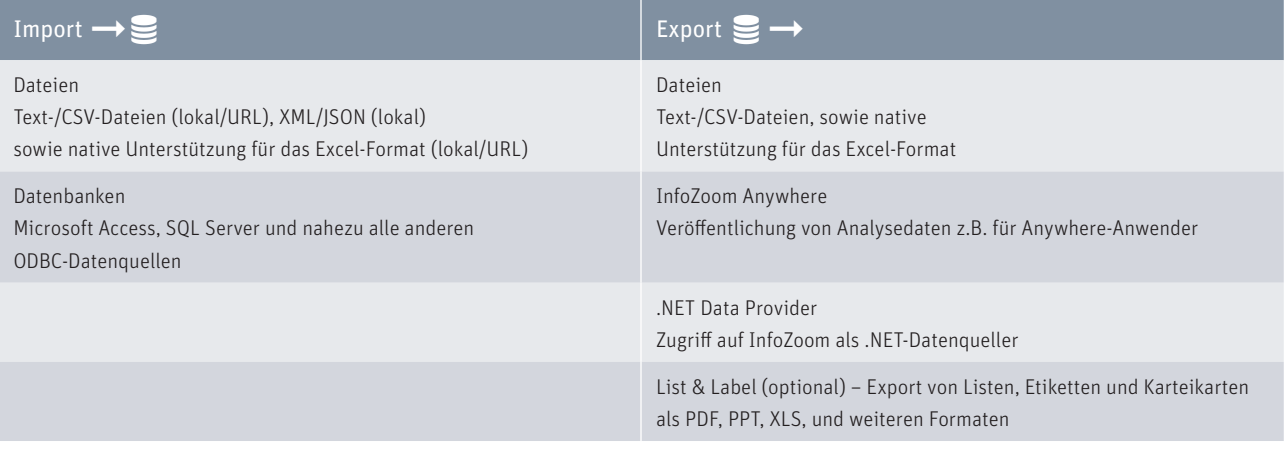

### Systemanforderungen

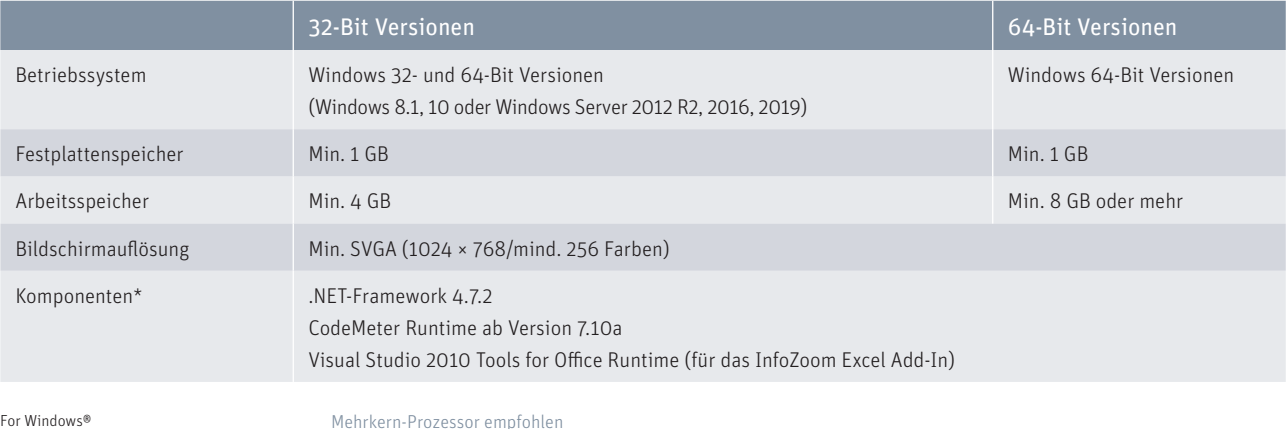

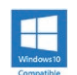

Mehrkern-Prozessor empfohlen \* Komponenten sind in der jeweiligen InfoZoom-Installation enthalten

*Technisches Datenblatt InfoZoom 2022* 

# Funktionsvergleich

|                                                            | <b>Viewer Plus</b> | Explorer     | <b>Business</b> | Professional     | <b>OEM</b>   |
|------------------------------------------------------------|--------------------|--------------|-----------------|------------------|--------------|
| Daten laden                                                |                    |              |                 |                  |              |
| Datei öffnen                                               |                    |              |                 | $\bullet$        | $\bigcirc$ 1 |
| Excel-Datei importieren/nachladen <sup>2</sup> (lokal/URL) | $\circ$            |              |                 | $\bullet$        | О            |
| ASCII-Datei öffnen/nachladen (TXT, CSV, FOC) (lokal/URL)   | $\bigcirc$         |              |                 |                  | $\bigcirc$   |
| Datenbank öffnen/nachladen (ODBC, OLE DB, XML, JSON)       | $\circ$            | $\bigcap$    | ∩               | $\blacksquare$   | $\bigcirc$   |
| Dynamische Datenquelle (.NET Data Provider)                | $\bigcirc$         |              |                 | ◠                | ●            |
| Recherchieren und Bereinigen                               |                    |              |                 |                  |              |
| Suchen                                                     | O                  |              | $\bullet$       | $\bullet$        |              |
| Suchen und Ersetzen                                        | $\circ$            |              |                 | $\bullet$        |              |
| Auswahl markieren                                          | $\bigcirc$         |              |                 |                  |              |
| Attribute gruppieren und koppeln                           | $\circ$            |              |                 | $\bullet$        |              |
| Tabellenausschnitte und Stichproben erzeugen               | $\bigcirc$         |              |                 | ◠                |              |
| Anfragen ausführen                                         | $^{\bullet}$       |              |                 | $\bullet$        |              |
| Anfragen erzeugen, exportieren und importieren             | Ω                  |              |                 | $\bullet$        |              |
| Objekte einfügen, bearbeiten und löschen                   | $\bigcirc$         | $\bullet$    |                 | $\bullet$        |              |
| Analysieren                                                |                    |              |                 |                  |              |
| Tabellen verknüpfen (Link/Join)                            | $\circ$            | $\circ$      | ⋒               | $\bullet$        | О            |
| Analysegruppe definieren                                   | $\circ$            | $\bigcirc$   | $\bullet$       | $\bullet$        |              |
| Analysegruppe dimensionieren                               | ●                  |              |                 | €                |              |
| Formeln, Kennzahlen und Statistik                          | $\bigcirc$         | $\bigcirc$   |                 | $\bullet$        |              |
| Klassifizierungen, Fallunterscheidungen                    | $\bigcirc$         | $\bigcirc$   |                 |                  |              |
| Farb- und Anteilsanalysen                                  | $\bigcirc$         | $\bigcirc$   | $\bullet$       | $\bullet$        |              |
| Datumsgruppen                                              | $\bigcirc$         | $\bigcirc$   |                 |                  |              |
| Drilldown Attribut definieren                              | $\bigcirc$         | $\bigcap$    | $\bullet$       | $\blacksquare$   |              |
| Metadaten der Tabelle (Datenqualität/Statistik)            | $\circ$            | $\circ$      | $\bigcap$       | €                |              |
| Automatisierung über Kommandozeilenparameter               | $\bigcirc$         | $\bigcirc$   | $\bigcirc$      | $\bullet$        | ∩            |
| Ergebnisse veröffentlichen                                 |                    |              |                 |                  |              |
| Diagramme und Tabellen erstellen                           | $\bigcirc$         |              | $\bullet$       | $\bullet$        |              |
| Excel Export-Assistent (Pivot Tabellen) <sup>2</sup>       | $\circ$            | $\bullet$    | $\bullet$       | $\bullet$        |              |
| InfoZoom Excel Add-In <sup>3</sup>                         | $\circ$            | $\circ$      |                 | $\bullet$        |              |
| Auf InfoZoom Anywhere veröffentlichen                      | $\circ$            | $\bigcirc$   | $\bigcap$       | $\bullet$        | $\bigcirc$   |
| List & Label                                               | $\bigcirc$         | $\bigcirc$ 6 | $\bullet$ 7     | $\bigcirc$       | $\bigcirc$   |
| Sicherheit                                                 |                    |              |                 |                  |              |
| Tabelle schützen                                           | $\circ$            |              |                 | $\bullet$        |              |
| Berechtigungen einstellen                                  | $\circ$            | $\bigcirc$   | Ω               | $\mathbf \Omega$ |              |
| Arbeitsschritte protokollieren <sup>4</sup>                |                    |              |                 |                  |              |

 $\bullet$  = ja  $O = nein$ 

1 = InfoZoom OEM Edition liest und schreibt nur das eigene FOX-Dateiformat

2 = Voraussetzung: Excel ab 2007 ist auf Ihrem Rechner installiert

3 = Voraussetzung: Office ab 2007 ist auf Ihrem Rechner installiert

 $4 =$  optional einstellbar

Q InfoZoom Klick. Überblick. humanIT Software GmbH Brühler Straße 9 · D-53119 Bonn +49 (0)2 28 9 09 54 - 0 info@humanit.de www .infozoom.com

Besuchen Sie uns: /infozoom /infozoom /infozoomcom

5 = eingeschränkt, Reportingfunktionen nicht nutzbar

- 6 = optional List & Label Viewer
- 7 = optional List & Label Viewer/Designer

Alle Rechte vorbehalten. Alle genannten Marken sind Eigentum der jeweiligen Besitzer. Stand: 01/2022, Änderungen vorbehalten